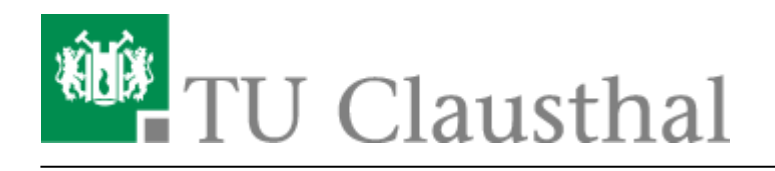

**Artikeldatum:** 09:55 10. August 2023

**Seite:** 1/2 Personen finden und direkte Nachrichten versenden

## **Personen finden und direkte Nachrichten versenden**

Um Einzelpersonen direkt anzuschreiben und somit einen 1:1 Chat zu starten, klicken Sie rechts auf das "+" in der Kategorie "Personen":

## **Grafik**

Nun können Sie den Namen des Empfängers (Vorname Nachname), die RZ-Kennung oder dessen E-Mail-Adresse in das Suchfeld eingeben. Während Sie tippen, werden darunter bereits Vorschläge angezeigt.

Personen, die bereits einen Account in Matrix haben, sind auch unter ihrem Matrix-Namen (@RZ-Kennung:matrix.tu-clausthal.de) zu finden.

Bitte warten Sie nach Eingabe jedes Zeichens etwa 5 Sekunden, bis die Suchergebnisse angezeigt werden. Personen, die noch nicht in Matrix registriert sind, können möglicherweise nur über ihr TU Clausthal Login oder ihre E-Mail-Adresse gefunden werden. Der "Show More"-Button ermöglicht das Anzeigen weiterer Suchergebnisse. Beachten Sie auch den Server, auf dem die gesuchte Person angezeigt wird.

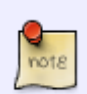

Das Einfügen von Inhalten aus der Zwischenablage funktioniert nur für E-Mail-Adressen und Matrix-Namen, NICHT für Namen oder RZ-Kennungen! Um Personen zu finden, geben Sie die Zeichen bitte manuell ein, Buchstabe für Buchstabe, und warten dann 5 Sekunden auf die Anzeige der Treffer. Ein Workaround besteht darin, zunächst ein einzelnes Zeichen manuell einzugeben und dann den Inhalt der Zwischenablage einzufügen. Löschen Sie anschließend das überflüssige zuvor eingegebene Zeichen.

Für das Masseneinladen von Personen (bis zu 100 auf einmal, dann wiederholbar) sind E-Mail-Adressen (immer möglich!) oder Matrix-Namen (sofern vorhanden, d. h. die Person war bereits mindestens einmal bei Matrix angemeldet) erforderlich. Diese können in einem Texteditor Zeile für Zeile gesammelt werden und dann über die Zwischenablage (Kopieren & Einfügen) in das Suchfeld von Matrix:Element eingefügt werden.

Wenn Sie jemanden nicht finden können, fragen Sie nach seinem RZ-Kürzel oder teilen Sie Ihren Benutzernamen (@RZ-Kennung:matrix.tu-clausthal.de), damit die betreffende Person Sie innerhalb von Matrix kontaktieren kann.

Bitte beachten Sie, dass Matrix keine Einladungs-E-Mails versendet!

Beachten Sie auch, dass Matrix-Accounts von Hochschul-Funktionslogins möglicherweise nicht überprüft werden. Aufgrund der Neuartigkeit dieses Mediums für viele Benutzer und der fehlenden Multi-Account-Funktionalität im Matrix-Client Element ist es für Angehörige der TU Clausthal ratsam, ihren persönlichen TU Clausthal Login zu verwenden.

Nun zurück zum Thema "direkte Nachrichten":

Nach Eingabe des Empfängernamens im Suchfeld erscheint eine Liste von Namensvorschlägen darunter. Klicken Sie hier auf die Zielperson und dann auf "Los":

Dadurch öffnet sich das Gespräch, das nach Annahme der Einladung durch die andere Person verschlüsselt beginnen kann (heutzutage Standard). Die Verbindung zum Server der TU Clausthal ist ebenfalls transportverschlüsselt. Wenn aus einem bestimmten Grund explizit keine Ende-zu-Ende-Verschlüsselung gewünscht ist, kann ein unverschlüsselter Raum erstellt und die Gesprächspartner:innen eingeladen werden.

Es ist auch möglich, einen Raum mit sich selbst zu erstellen, der als Zwischenablage, Notizbuch oder für Tests verwendet werden kann, beispielsweise um zu überprüfen, ob Formatierungen und Hyperlinks korrekt angezeigt werden.

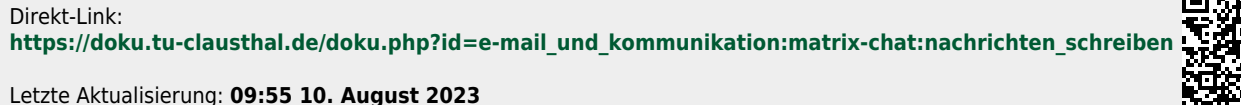

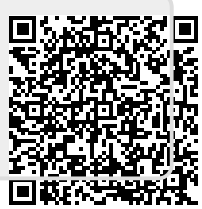